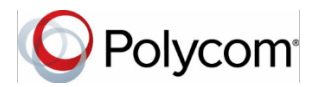

# **Quick Tips for the Polycom® RealPresence Trio™ Solution**

### **Place Calls**

You can place a call to contacts from Contacts, Recent Calls, or to a favorite.

#### **To place a call:**

- **»** Do one of the following:
	- From the Home screen, tap **Dial A Number**, enter the phone number, and  $tan \, \sim$
	- From the Home screen, tap **Contacts**, search for a contact in search Contacts bar (only contacts in Global Address List in Exchange will show up), select a contact from the results, and tap **Dial** to call them on Skype/ tap **View** and select the appropriate phone number and tap Dial to call them on desk phone or cell phone/
	- From the Home screen, tap **Recent Calls** and select a contact

The contact is dialed automatically.

### **Answer calls**

You can choose to answer or decline incoming calls.

#### **To answer a call:**

**»** Tap **Answer** .

### **End Calls**

You can only end active calls.

#### **To end an active call:**

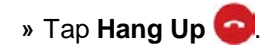

### **Hold and Resume Calls**

You can place any active audio or video call on hold and resume the call when you're ready.

**To hold a call:**

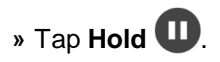

#### **To resume a call:**

**»** Tap **Resume**  $($ **II**)

# **Mute a Call**

You can place any active audio call on mute and unmute the call when you're ready.

#### **To mute a call:**

» Tap  $\overline{\mathscr{L}}$  on the system and it should turn to red from green.

#### **To unmute a call:**

» Tap  $\overline{\mathscr{L}}$  on the system and it should turn to green from red.

## **Join a Scheduled Meeting**

A meeting notification displays on the phone 5 minutes before a meeting starts. You can join a scheduled meeting from the Calendar or Dial into the meeting.

#### **To join a meeting from the Calendar:**

**»** Tap **Calendar** and tap **Join** for your meeting (this is applicable only if Skype meeting is used and the meeting details are present on room calendar).

#### **To join a meeting by dialing in:**

**»** From the Home screen, tap **Dial A Number**, enter the conference phone number phone number, and tap  $\begin{array}{c} \sim \end{array}$ 

**»** When requested for access code, tap Dialpad and enter the access code (followed by # if requested) also enter the audio pin if requested

**»** Tap **close** to close the dialpad